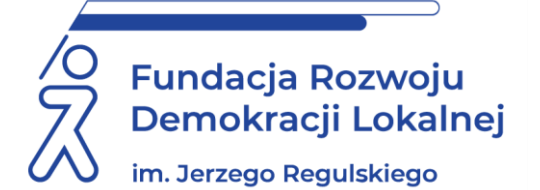

# **SZKOLENIE ON LINE 18 i 19 stycznia 2023 r.**

## **MICROSOFT WORD - STOPIEŃ ZAAWANSOWANY**

#### **INFORMACJE O SZKOLENIU:**

Zapraszamy na zajęcia, dzięki którym uczestników, osoby pracujące z edytorem tekstu MS Word, nauczymy **jak w pełni wykorzystać możliwości tego programu.** Umożliwimy uzyskanie praktycznych umiejętności pozwalających na posługiwanie się tym edytorem tekstu w sposób w profesjonalny. Skupimy się zarówno na głównych funkcjach, jak i niekonwencyjnych sposobach zastosowania poszczególnych rozwiązań w pracy ze skomplikowanymi dokumentami. Dzięki dwudniowemu szkoleniu uczestnicy będą mieli czas zarówno na szczegółową prezentację poszczególnych funkcji i narzędzi MS Word, jak również na wykonanie pod okiem trenera ćwiczeń pozwalających na utrwalenie nowych umiejętności. Zajęcia pomogą uczestnikom m. in. w **poprawie estetyki, przejrzystości, bezpieczeństwa oraz dostępności tworzonych dokumentów, a przez to zwiększenia efektywności pracy i oszczędności czasu przy jednoczesnej poprawie jej jakości i odbioru.**

#### **CELE I KORZYŚCI:**

Na zajęciach uczestnicy:

- nauczą się tworzyć i edytować profesjonalne teksty i dokumenty,
- naucza się formatować i wykorzystywać wszystkie funkcje aplikacji Word,
- zdobędą umiejętność pracy z programem MS Word na poziomie zaawansowanym,
- uzyskają wiedzę pozwalającą na profesjonalne tworzenie i modyfikowanie dokumentów w MS Word,
- poznają wszystkie narzędzia programu MS Word.

#### **METODOLOGIA SPOTKANIA:**

Prezentacja omawianego zagadnienia, praktyczne ćwiczenia demonstrowane przez wykładowcę oraz wykonywane samodzielnie przez uczestnika. Uczestnicy podczas szkolenia będą wykonywali ćwiczenia na własnych komputerach.

**Aby wziąć udział w szkoleniu należy posiadać zainstalowaną aplikację Microsoft Word lub pakiet Office/Microsoft 365 (w wersji desktopowej – nie online).**

#### **PROGRAM:**

#### **1. Wprowadzenie do używania edytorów tekstów:**

- a. Możliwości komputerowego przetwarzania tekstów. Tworzenie i zapis dokumentów.
- b. Zabezpieczanie dokumentów hasłem.
- c. Kopie zapasowe dokumentów: auto zapis, tworzenie kopi zapasowej.
- d. Szybkie i precyzyjne poruszanie się po dokumencie: znajdowanie tekstu lub innej zawartości w dokumencie, konspekt, widok konspektu, odnajdywanie występowania konkretnej czcionki.

#### **2. Style:**

- a. Znaczenie stylów dla łatwego utrzymania spójności, przejrzystości i estetyki dokumentu (przypisanie stylu).
- b. Grupy stylów i ich zastosowanie: dodawanie i usuwanie stylów z galerii szybkich stylów, tworzenie nowego stylu do galerii stylów, przenoszenie stylu do galerii stylów, usuwanie stylu z galerii stylów.
- c. Szybka zmiana formatowania tekstu podstawowego.
- d. Modyfikowanie istniejącego stylu.
- e. Formatowanie tytułów i środki typograficzne używane do ich wyróżniania.
- f. Ogólne zasady uzyskiwania przejrzystości i estetyki tekstów.

#### **3. Adiustacja i czyszczenie tekstu:**

- a. Autokorekta zaawansowane ustawienia: autoformatowanie, autokorekta.
- b. Dywiz, półpauza, pauza gdzie i jak wstawić z klawiatury.
- c. Znaki specjalne wstawianie znaków, których nie ma na klawiaturze.
- d. Stosowanie metaznaków do wyszukiwania tekstu.
- e. Znajdź i zamień tekst w Wordzie.
- f. Wyrażenia regularne w procesie szukania tekstu.

#### **4. Listy – wypunktowania i wyliczenia:**

- a. Zastosowanie wypunktowań oraz wyliczeń.
- b. Utrzymanie jednolitego wyglądu list w całym dokumencie: definiowanie nowego stylu listy, edycja stylu.
- c. Szybka zmiana wyglądu list.
- d. Zmiana kolejności lub poziomu dla elementu listy: Przekształcanie listy jednopoziomowej w listę wielopoziomową.
- e. Zmiana numeracji list wyliczanych (np. na liczby rzymskie lub małe litery alfabetu).
- f. Zmiana znaków wypunktowania.

### **5. Tabulatory:**

- a. Rodzaje i zastosowanie.
- b. Wstawienie i zmiana położenia tabulatora.
- c. Używanie tabulatorów w korespondencji (wyrównywanie dat w nagłówku dokumentu do prawego marginesu czy też wykropkowane miejsce na odręczny podpis).
- d. Wyrównywanie kolumn liczb (zapis matematyczny).
- e. Tworzenie spisu treści ze znakami wiodącymi (kropki).
- f. Wyrównanie numeracji do prawej z użyciem tabulatorów.

## **6. Tabele:**

- a. Budowa i zastosowanie tabel.
- b. Wstawianie tabel.
- c. Estetyka i przejrzystość tabel.
- d. Modyfikacja tabel.
- e. Używanie formuł w tabeli.

## **7. Praca z dużymi dokumentami.**

## **8. Nagłówki i stopki stron:**

- a. Zastosowanie.
- b. Ustawienie osobnego nagłówka/stopki dla pierwszej strony dokumentu.
- c. Użycie automatycznej numeracji stron (w tym numeracji w postaci "Nr kolejny strony / liczba stron w dokumencie").
- d. Wstawienie na wszystkich stronach informacji z metryki dokumentu (np. tytuł, autora lub datę aktualizacji).
- e. Zmiana kroju i wielkości pisma dla numerów stron (niezależnie od pozostałej zawartości nagłówka/stopki).
- f. Użycie separatora nagłówka/stopki (linii oddzielającej od głównej treści strony).
- g. Dodawanie obrazów do nagłówka lub stopki.
- h. Sekcje.

### **9. Korespondencja seryjna:**

- a. Zastosowanie i możliwości mechanizmu korespondencji seryjnej.
- b. Przygotowanie źródła danych (np. bazy adresów) oraz dokumentu podstawowego.
- c. Drukowanie korespondencji seryjnej.
- d. Drukowanie etykiet adresowych oraz adresów na kopertach.
- e. Wysyłania zbiorczych wiadomości e-mail.

## **10.Tworzenie struktury dokumentu: przypisy, spisy, wstawianie podpisów, indeks, konspekt.**

#### **11.Formularze:**

- a. Tworzenie formularzy do wypełnienia w programie Word.
- b. Projektowanie formularza.
- c. Włączenie ograniczenia edytowania.

## **12.Tworzenie dostępnych dokumentów (WCAG):**

- a. Prawidłowe formatowanie tekstu.
- b. Dodawanie opisów (tekst alternatywny).
- c. Zakładki.
- d. Hiperłącza.
- e. Hierarchia tytułów.
- f. Ustawianie języka dla tekstu innego niż główny.

#### **13.Drukowanie:**

- a. Drukowanie dokumentu.
- b. Wstępne ustawienia drukarki.
- **14.Dodatki:**
	- a. 15 zasad poprawnego formatowania tekstu w MS Word.
	- b. Śledzenie zmian.
	- c. Ustaw opcję "Scal formatowanie" w ustawieniach wklejania tekstu.
	- d. Wyodrębnianie zdjęć z pliku WORDA.

#### **ADRESACI:**

Pracownicy, którzy w swojej pracy wykorzystują MS WORD i pragną zoptymalizować swoje działania w aplikacji.

#### **PROWADZĄCY:**

Stale współpracuje Z CKU przy Politechnice Świętokrzyskiej jako certyfikowany instruktor (Autodesk Certified Instructor – Silver). Od 1999 r. realizuje projekty szkoleniowe w formie warsztatowej i ćwiczeniowej na studiach stacjonarnych, niestacjonarnych, podyplomowych a także na szkoleniach komercyjnych i unijnych. Absolwent Politechniki Świętokrzyskiej w Kielcach – ukończył studia jednolite magisterskie ze specjalnością Zastosowanie informatyki.

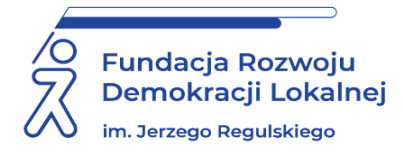

## **INFORMACJE ORGANIZACYJNE I KARTA ZGŁOSZENIA**

## **Microsoft word - stopień zaawansowany**

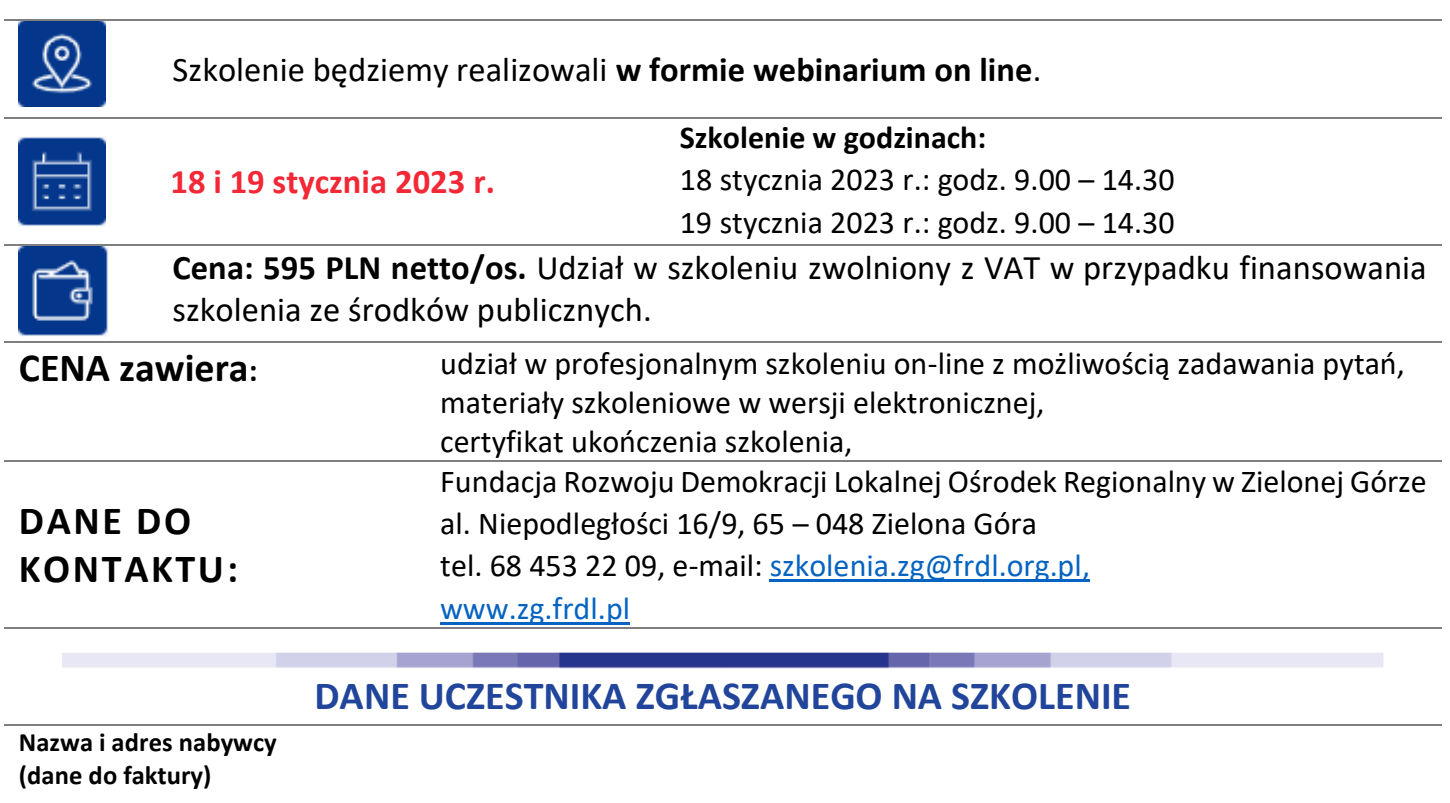

**Nazwa i adres odbiorcy** 

**NIP Telefon 1. Imię i nazwisko uczestnika,**  stanowisko, E-MAIL i TEL. DO KONTAKTU **2. Imię i nazwisko uczestnika,**  stanowisko, E-MAIL i TEL. DO KONTAKTU **Oświadczam, że szkolenie dla ww. pracowników jest kształceniem zawodowym finansowanym w całości lub co najmniej 70% ze środków publicznych (proszę zaznaczyć właściwe)**  TAK □ NIE □ **Proszę o certyfikat w formie:** Elektronicznej ☐ e mail………………………………………….…………………… Dokonanie zgłoszenia na szkolenie jest równoznaczne z zapoznaniem się i zaakceptowaniem regulaminu szkoleń Fundacji Rozwoju Demokracji Lokalnej zamieszczonym na stronie Organizatora **[www.zg.frdl.pl](http://www.zg.frdl.pl/)** oraz zawartej w nim Polityce prywatności i ochrony danych osobowych.

## **Zgłoszenia należy dokonać poprzez stronę [www.zg.frdl.pl](http://www.zg.frdl.pl/) wypełniając formularz zgłoszenia na to szkolenie do 13 stycznia 2023 r.**

UWAGA Liczba miejsc ograniczona. O udziale w szkoleniu decyduje kolejność zgłoszeń. Zgłoszenie na szkolenie musi zostać potwierdzone przesłaniem do Ośrodka karty zgłoszenia. Brak pisemnej rezygnacji ze szkolenia najpóźniej na trzy dni robocze przed terminem jest równoznaczny z obciążeniem Państwa należnością za szkolenie niezależnie od przyczyny rezygnacji. Płatność należy uregulować przelewem na podstawie wystawionej i przesłanej FV.

**Podpis osoby upoważnionej** \_\_\_\_\_\_\_\_\_\_\_\_\_\_\_\_\_\_\_\_\_\_\_\_\_\_\_\_\_\_\_\_\_\_\_\_